## CRÉER SON PROFIL SUR

**ESPACE** 

CLINIQUE

Pasteur

 $SA$ 

votre hospitalisation, il est important de : Renseigner votre profil médical

En préalable, connectez-vous

à MonEspaceSante.fr !

1

2

Cliquez sur : « Compléter mon profil médical ».

Compléter mon profil médical

Vous allez être prochainement hospitalisé à la clinique Pasteur. Pour que nous puissions préparer au mieux

Renseignez l'ensemble des informations disponibles, si vous avez des maladies et des sujets de santé, tels que : *maladies, traitements en cours, allergies connues, vaccination...* 

Télécharger vos derniers documents de santé En cliquant sur «Ajouter un document», facilitezvous le suivi de vos soins en déposant les derniers documents de santé *(compte-rendu d'examens, résultats, ordonnances, courriers…)*

Ajouter un document

Pour ajouter un document :

A Cliquez sur le bouton en haut à droite «Ajouter un document ».

Ajouter un document

B Glissez le fichier dans la nouvelle fenêtre qui s'affiche *(ou cliquez sur «*parcourir les fichiers *»)*  pour joindre un document de votre ordinateur.

Glisser-déposer un fichier pour le joindr eg, .jpg, .pdf, .rtf, .tif, .tiff, .txt<br>aximale : 5 Mo.

Aiouter un document

 $\leq$ 

CRÉER SON PROFIL SUR

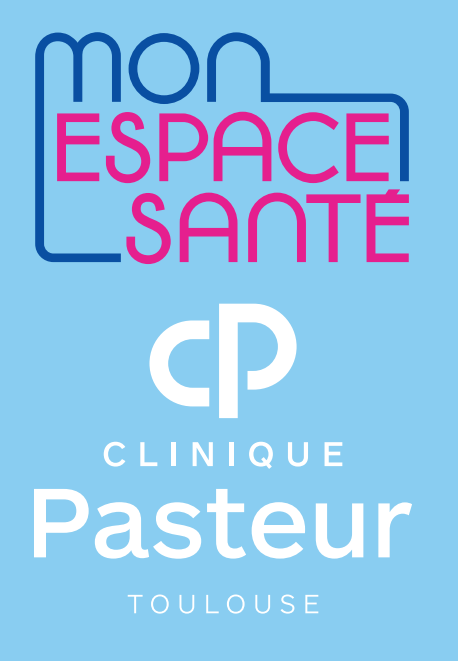

C Modifiez les informations complémentaires, assignez ce document à une catégorie et paramétrez le niveau de confidentialité du document.

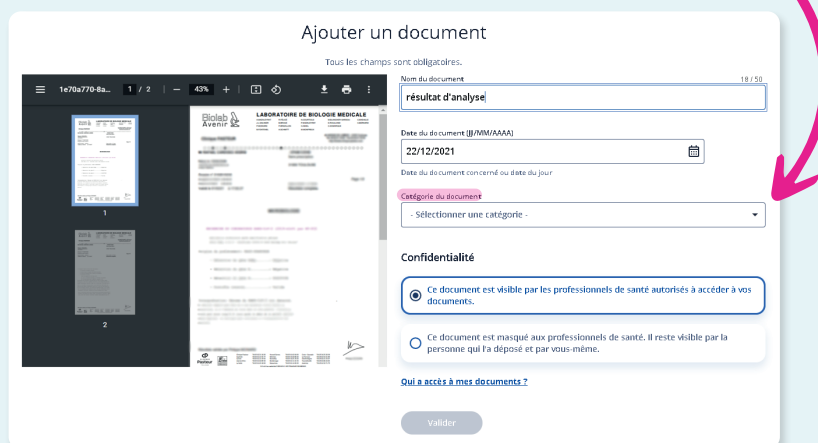

## Créer la synthèse de votre profil médical

Pour cela, rien de plus simple ! Dans l'onglet Accueil, retrouvez «Synthèse de mon profil » puis cliquez sur « continuer » :

3

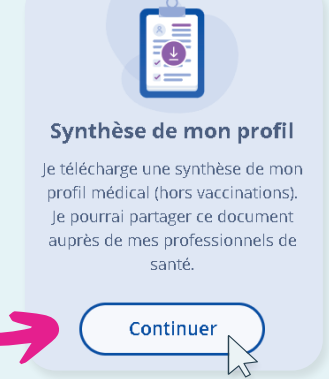

Afin de rendre visible la synthèse de votre profil médical pour les professionnels de santé de la clinique Pasteur, cliquez sur «Enregistrez dans mes documents ».

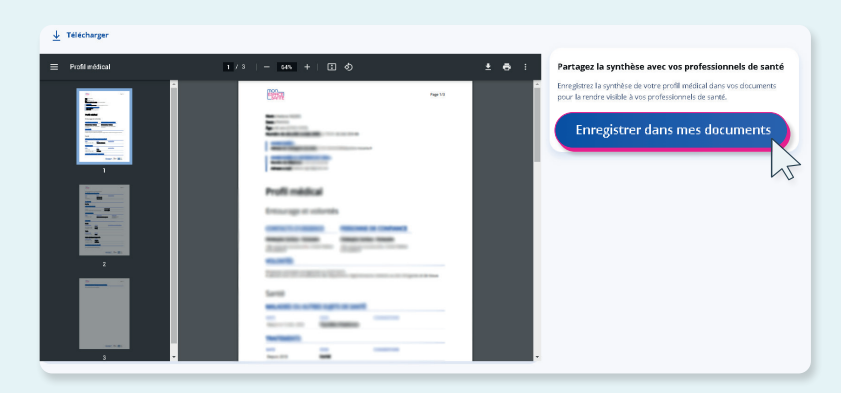

Pour une prise en charge optimale, tous vos documents seront récupérés pas les équipes soignantes de l'établissement.